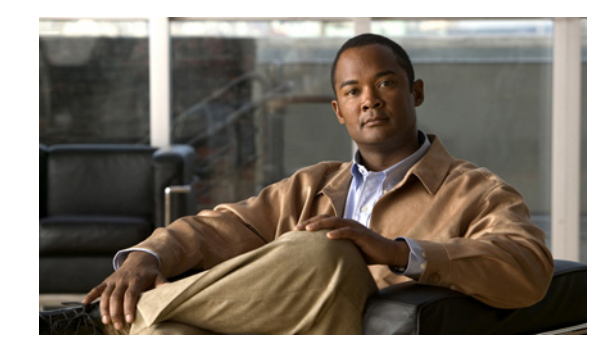

# **1/2 Port Channelized T1/E1 PRI Network Module (NM1 CE1T1 PRI and NM2 CE1T1 PRI)**

The NM-1CE1T1-PRI (1-port) and NM-2CE1T1-PRI (2-port) network modules provide support for T1, E1, and ISDN primary rate interface (PRI) network connections in a network module form factor. This feature (referred to in this document as NM-xCE1T1-PRI) offers attachment of one T1, E1, or ISDN PRI line on the 1-port module and two T1, E1, or ISDN PRI lines on the 2-port version.

This new feature (NM-xCE1T1-PRI) enables you to configure a single network module as either a T1 interface or an E1 interface on the same card. The configuration of a T1 or E1 interface and the change from one to the other is controlled by the **card type** command. Additionally, when in E1 mode, the module can be configured between channelized E1, ISDN PRI, E1-CAS-R2, balanced and unbalanced, and structured (G.704) versus unstructured (G.703) modes. In T1 mode, the module can be configured for channelized T1, T1-CAS, and as a CSU/DSU.

**Note** After you insert the NM-xCE1T1-PRI feature network module into the router chassis, you *must* use the **card type** command in the command-line interface (CLI) to configure the NM-xCE1T1-PRI feature. The controller will not be detected and cannot be configured until you use the **card type** command.

Configuration of the T1 or E1 interface can be customized using command-line interface (CLI) commands. In E1 mode, each port can be individually set to 120-ohm or 75-ohm termination. Each port has RJ-48C connectors, and there is one bantam jack that is shared by each port (for 2-port cards) for monitoring.

#### **Feature Specifications for the 1/2 Port Channelized T1/E1 PRI Network Module**

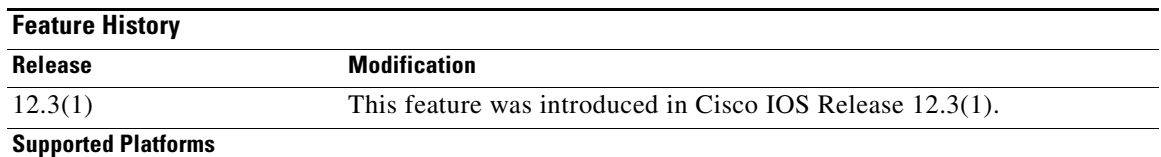

Cisco 2610XM, Cisco 2611XM, Cisco 2620XM, Cisco 2621XM, Cisco 2650XM, Cisco 2651XM, Cisco 2691, Cisco 3631, Cisco 3660, Cisco 3725, and Cisco 3745.

This feature is not supported on the Cisco 3620 and Cisco 3640 platforms. For the Cisco 2600 series, only the Cisco 2610-2651XM series and Cisco 2691 are supported. Cisco 2610-2651 (non-XM) are not supported.

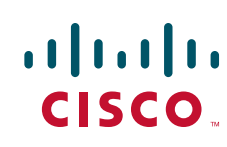

#### **Finding Support Information for Platforms and Cisco IOS Software Images**

Use Cisco Feature Navigator to find information about platform support and Cisco IOS software image support. Access Cisco Feature Navigator at <http://www.cisco.com/go/fn>. You must have an account on Cisco.com. If you do not have an account or have forgotten your username or password, click **Cancel** at the login dialog box and follow the instructions that appear.

### **Contents**

- **•** [Information About NM-xCE1T1-PRI Support, page 2](#page-1-0)
- **•** [How to Configure the NM-xCE1T1-PRI Feature, page 3](#page-2-0)
- **•** [Configuration Examples for NM-xCE1T1-PRI Support, page 12](#page-11-0)
- **•** [Additional References, page 15](#page-14-0)
- **•** [Glossary, page 17](#page-16-0)
- **•** [Glossary, page 17](#page-16-0)

## <span id="page-1-0"></span>**Information About NM-xCE1T1-PRI Support**

After you insert the NM-xCE1T1-PRI feature network module into the router chassis, you must use the **card type** command in the command-line interface (CLI) to configure the NM-xCE1T1-PRI feature. The controller will not be detected and cannot be configured until you use the **card type** command.

If the **card type** command is used to make subsequent changes, these changes will take effect only if you use the **reload** command after changing the card type.

The bantam jack can be connected only to one port at a time.

The NM-xCE1T1-PRI feature will not support channel service unit (CSU) DTE loopback or CSU network loopback modes. Because the CSU is integrated into the framer, there is no need or way to support CSU loopbacks.

- **•** [NM-xCE1T1-PRI Feature Driver Software, page 2](#page-1-1)
- **•** [NM-xCE1T1-PRI Feature Supported Functions, page 2](#page-1-2)

### <span id="page-1-1"></span>**NM-xCE1T1-PRI Feature Driver Software**

The driver software for the NM-xCE1T1-PRI feature provides for the transmission and reception of packets over channelized E1 and T1 circuits. Driver functions are as follows:

Ι

- **•** Network Management Interface (MIB support)
- **•** New CLI for 75-ohm and 120-ohm line termination for E1
- New CLI for specifying the card type  $(T1/E1)$

### <span id="page-1-2"></span>**NM-xCE1T1-PRI Feature Supported Functions**

This section summarizes the functions supported by the NM-xCE1T11PRI feature.

**•** Two card versions:

- **–** 1-port T1 (DSU/CSU), E1 and G.703 (balanced and unbalanced)
- **–** 2-port T1 (DSU/CSU), E1 and G.703 (balanced and unbalanced)
- **•** Four LEDs per port defined as Carrier Detect, Remote Alarm, Local Alarm, and Loopback
- **•** Three LEDs per port defined as T1-100, E1-120, and E1-75
- **•** RJ-48 connectors with transition cable breakout to physical media type
- **•** T1 CSU and DSU line buildouts, E1 short haul and long haul
- **•** T1 SF and ESF framing
- **•** ANSI T1.403 Annex B/V.54 loopup/loopdown code recognition, network loopback, and user-initiated loopbacks
- **•** E1 structured (ITU G.704) and unstructured (ITU G.703) operation
- AMI, B8ZS, and HDB3 line coding
- **•** Two bantam jacks for TX and RX monitor with two LEDs defined as P0, P1 (port selected)

## <span id="page-2-0"></span>**How to Configure the NM-xCE1T1-PRI Feature**

- **•** [Configuring an NM-xCE1T1-PRI Card for a T1 Interface, page 3](#page-2-1)
- **•** [Configuring an NM-xCE1T1-PRI Card for an E1 Interface, page 5](#page-4-0)
- **•** [Configuring a T1 or E1 Interface for Bantam-Jack Monitoring, page 7](#page-6-0)
- **•** [Verifying NM-xCE1T1-PRI Support, page 9](#page-8-0)

### <span id="page-2-1"></span>**Configuring an NM-xCE1T1-PRI Card for a T1 Interface**

Perform this task to select and configure a network module card as T1.

#### **SUMMARY STEPS**

 $\mathbf I$ 

- **1. enable**
- **2. configure terminal**
- **3. card type t1** *slot*
- **4. controller t1** *slot***/***port*
- **5. linecode** {**ami** | **b8zs**}
- **6. framing** {**sf** | **esf**}
- **7. clock source** {**line** | **internal**}
- **8. pri-group** [**timeslots** *range*]
- **9. exit**
- **10. copy running-config startup-config**

#### **DETAILED STEPS**

H

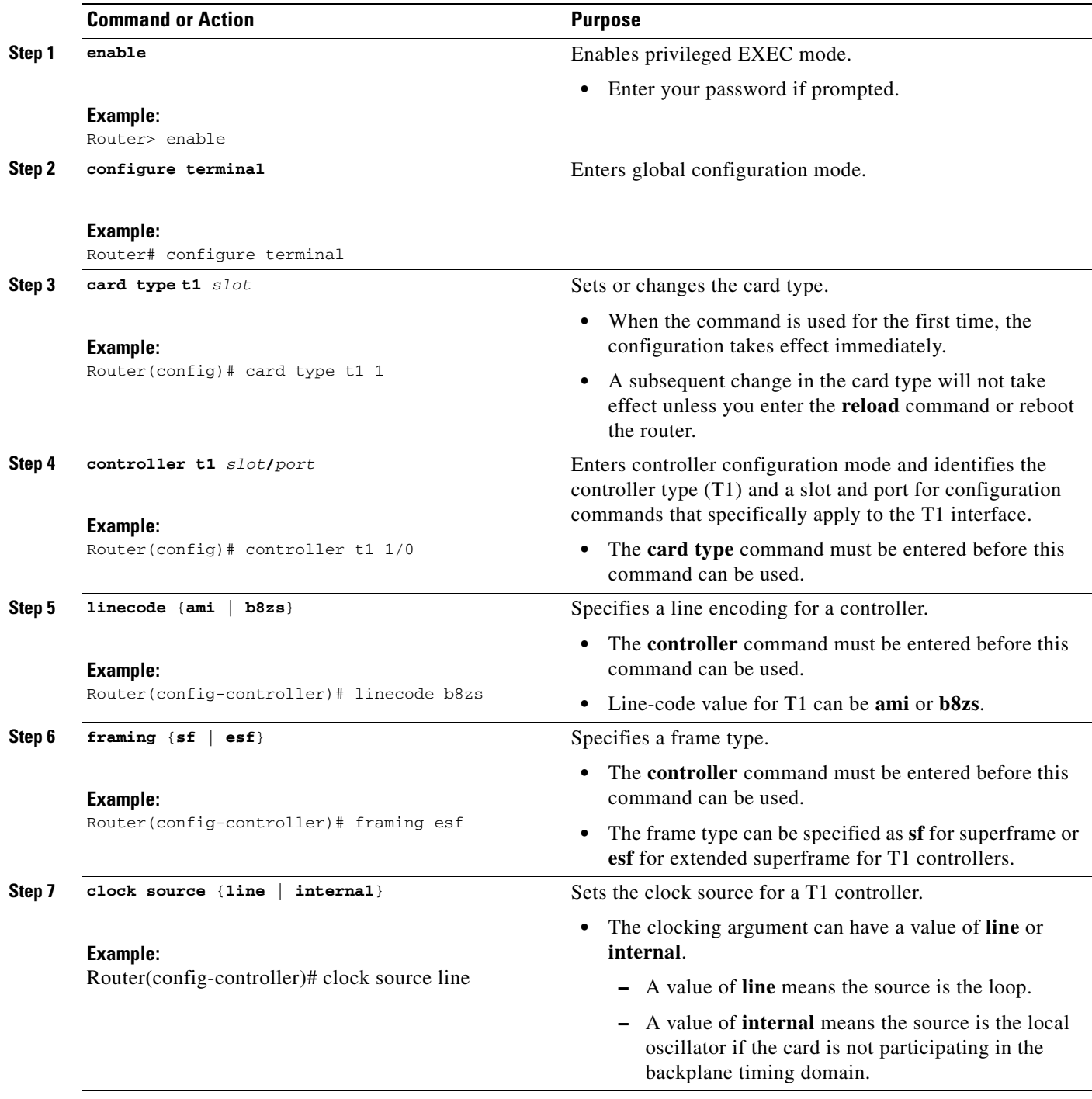

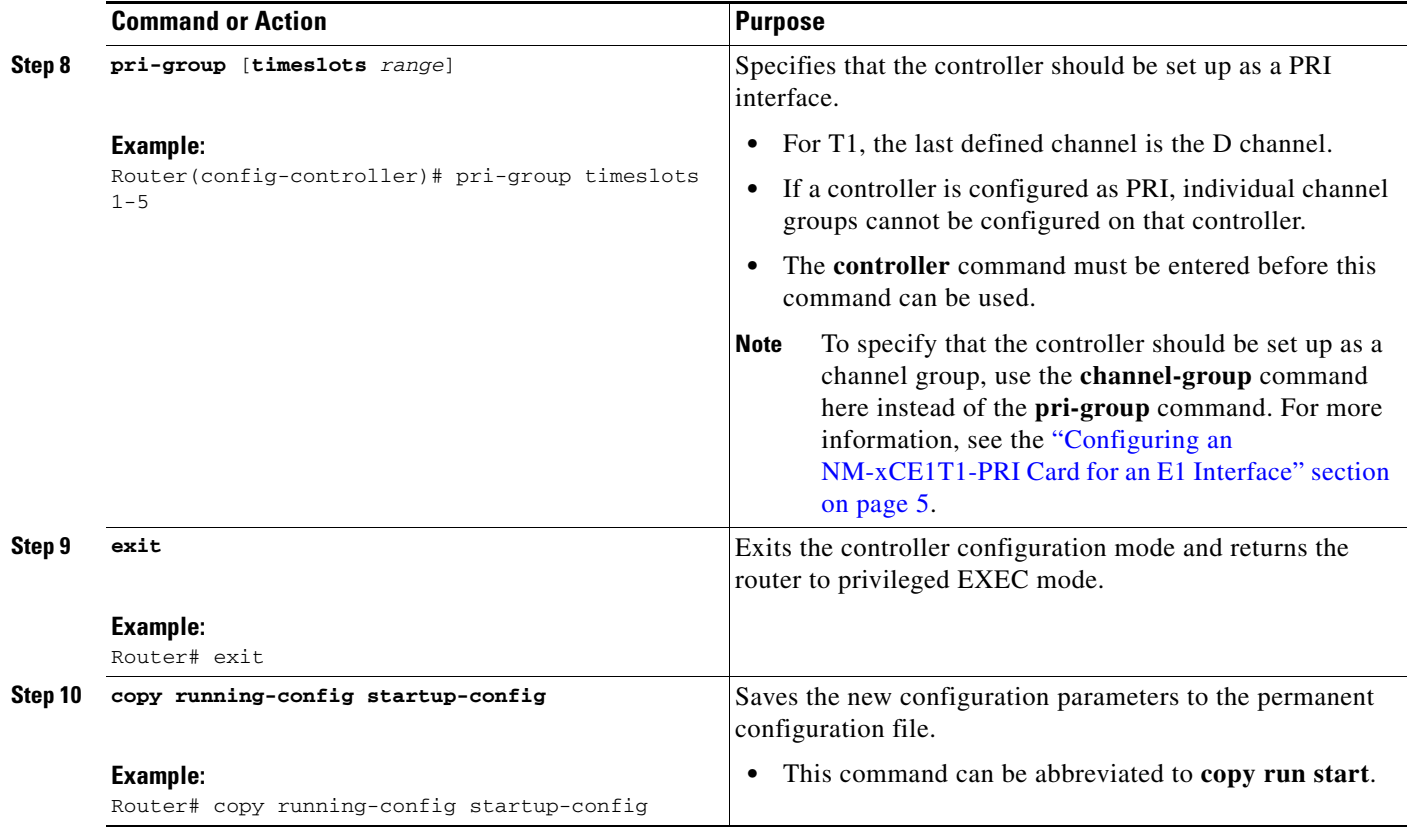

### <span id="page-4-0"></span>**Configuring an NM-xCE1T1-PRI Card for an E1 Interface**

Perform this task to select and configure an NM-xCE1T1-PRI network module card as E1.

#### **SUMMARY STEPS**

 $\overline{\phantom{a}}$ 

- **1. enable**
- **2. configure terminal**
- **3. card type e1** *slot*
- **4. controller e1** *slot***/***port*
- **5. linecode** {**ami** | **hdb3**}
- **6. framing** {**crc4** | **no-crc4**}
- **7. clock source** {**line** | **internal**}
- **8. channel-group** *channel-number* {**timeslots** *range* [**speed** {**56** | **64**}] | **unframed**}
- **9. line termination {75-ohm | 120-ohm}**
- **10.** exit
- **11. copy running-config startup-config**

#### **DETAILED STEPS**

H

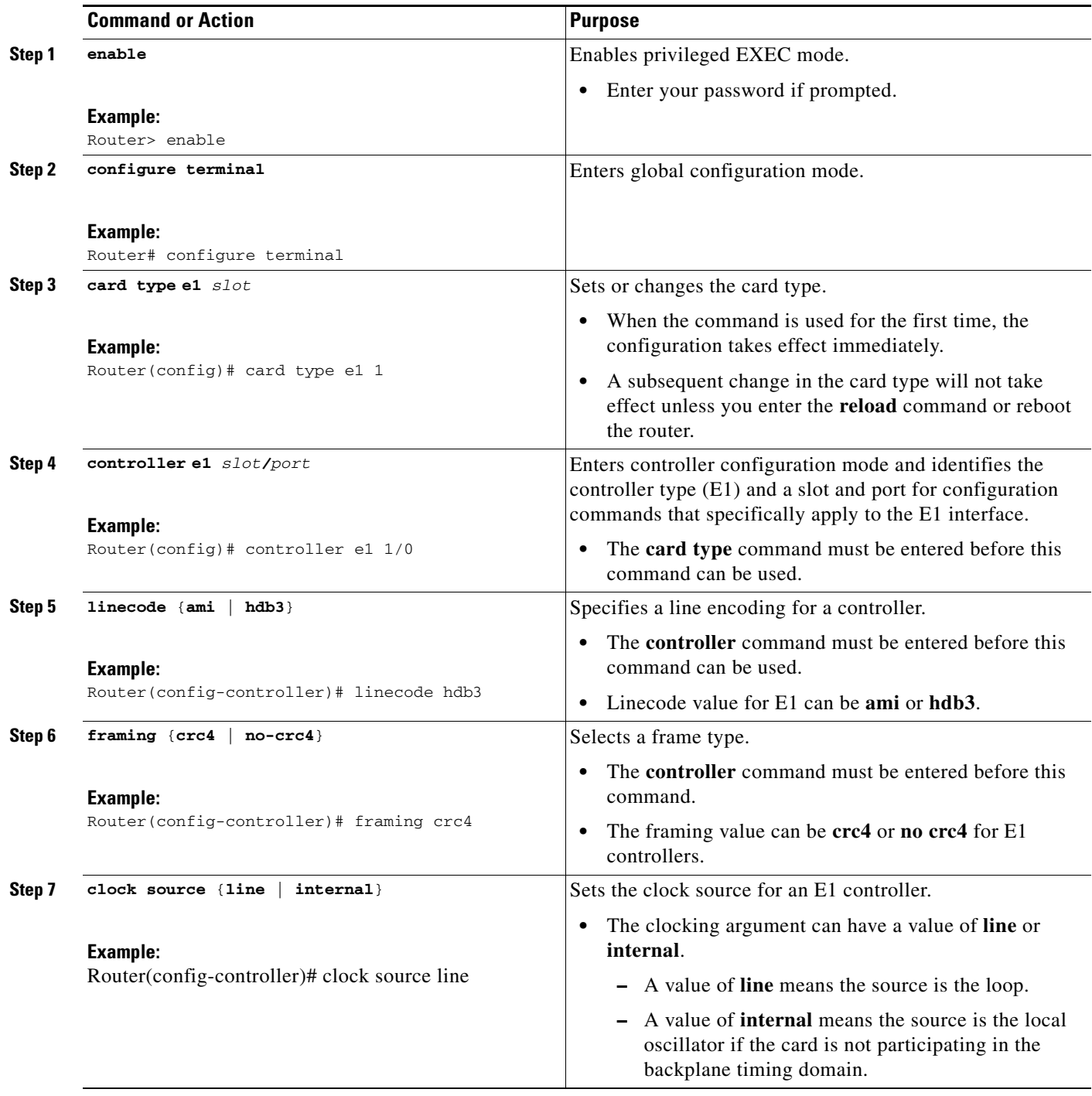

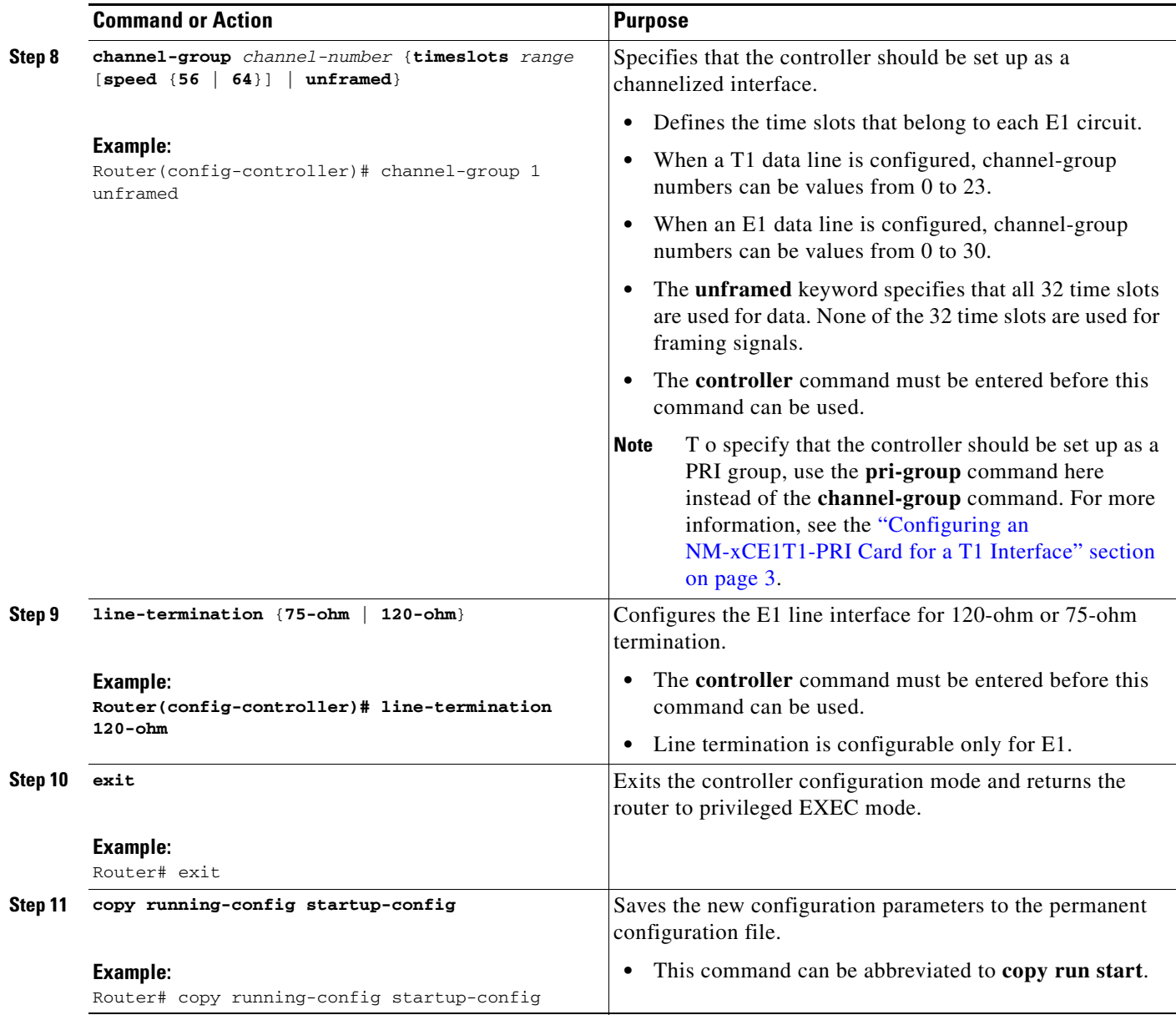

### <span id="page-6-0"></span>**Configuring a T1 or E1 Interface for Bantam-Jack Monitoring**

Perform this task to enable monitoring of the TX and RX lines of a T1 or E1 port on the onboard bantam jack.

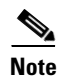

**Note** Only one port can be monitored at a time. Disable the bantam-jack monitoring if you are not *actively* monitoring the TX and RX activity for a port.

#### **SUMMARY STEPS**

 $\overline{\phantom{a}}$ 

**1. enable**

- **2. configure terminal**
- **3. card type** {**t1** | **e1**} *slot*
- **4. controller** {**t1** | **e1**} *slot/port*
- **5. bantam-jack enable**
- **6.** no bantam-jack enable
- **7.** exit

#### **DETAILED STEPS**

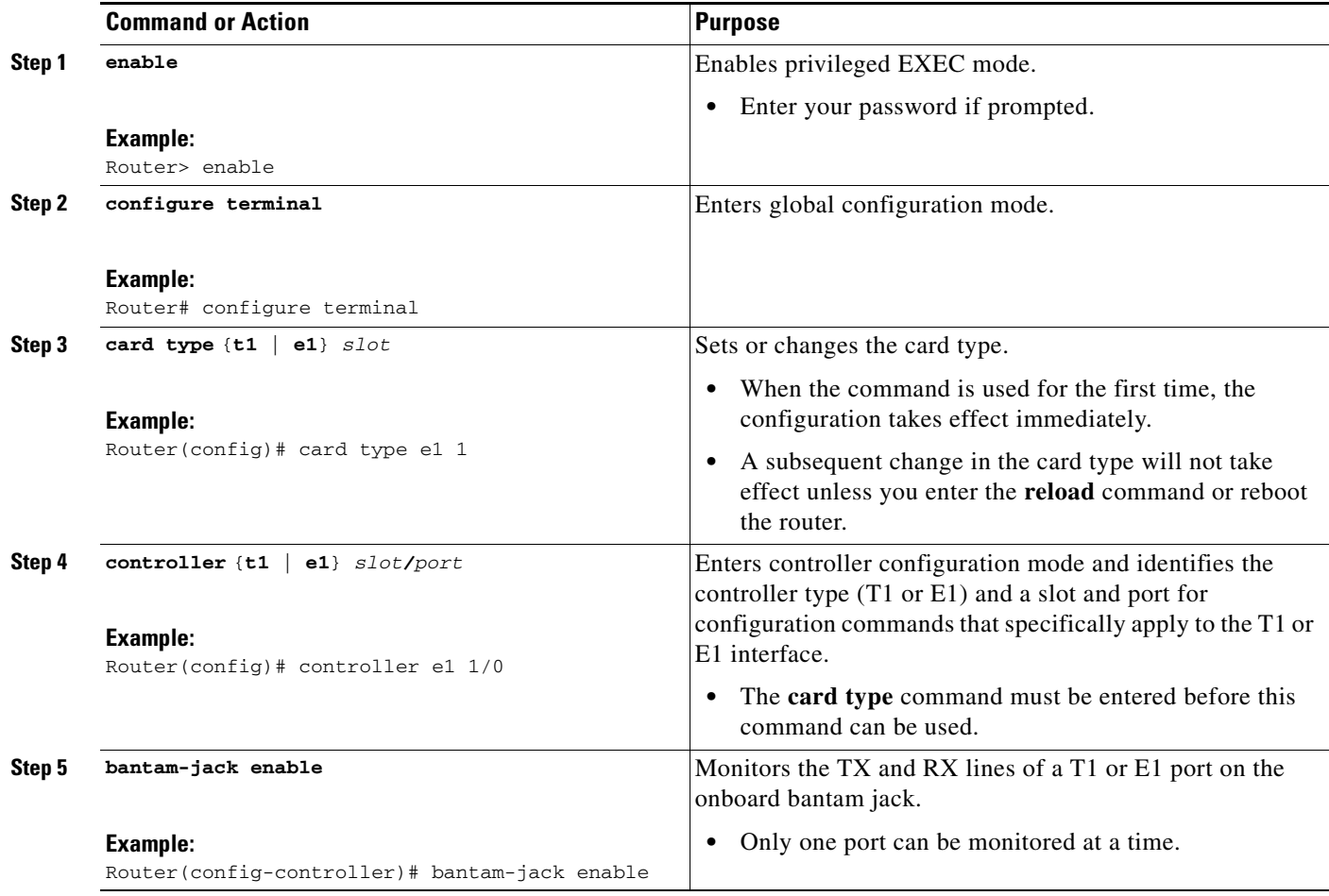

a ka

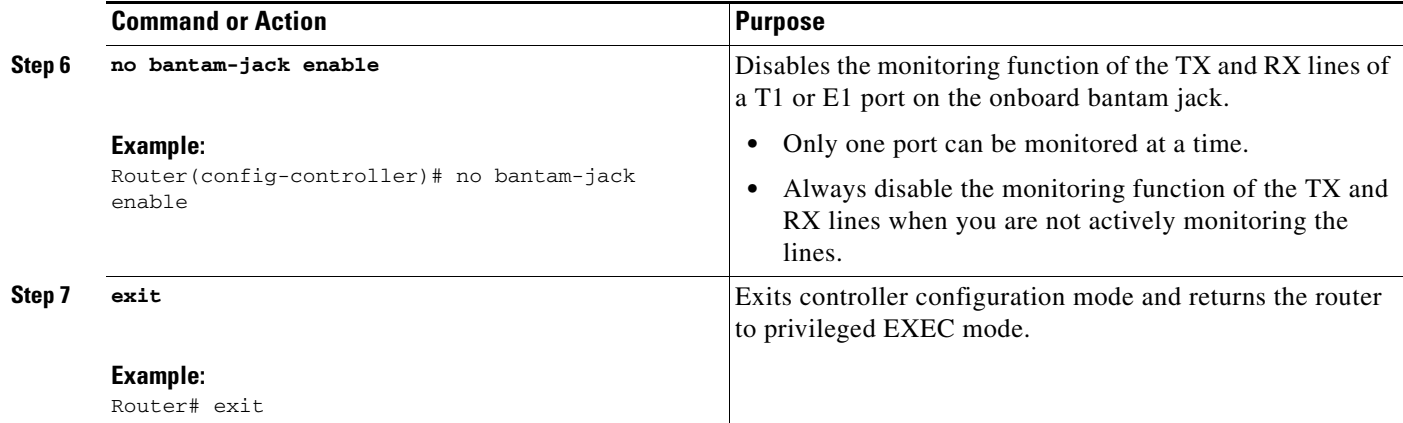

## <span id="page-8-0"></span>**Verifying NM-xCE1T1-PRI Support**

To examine the state of the T1 or E1 line, use the **show controller** and **show interface** commands.

#### **SUMMARY STEPS**

 $\overline{\phantom{a}}$ 

- **1. enable**
- **2. show controller** {**t1 | e1**}
- **3. show interfaces serial** *slot***/***port***:[***channel-group*]
- **4. show pci bridge** *slot-number*

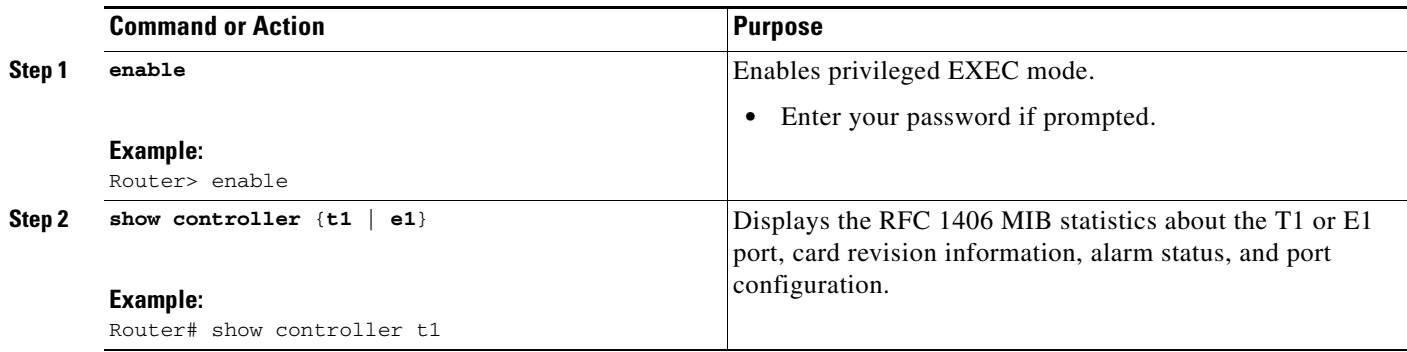

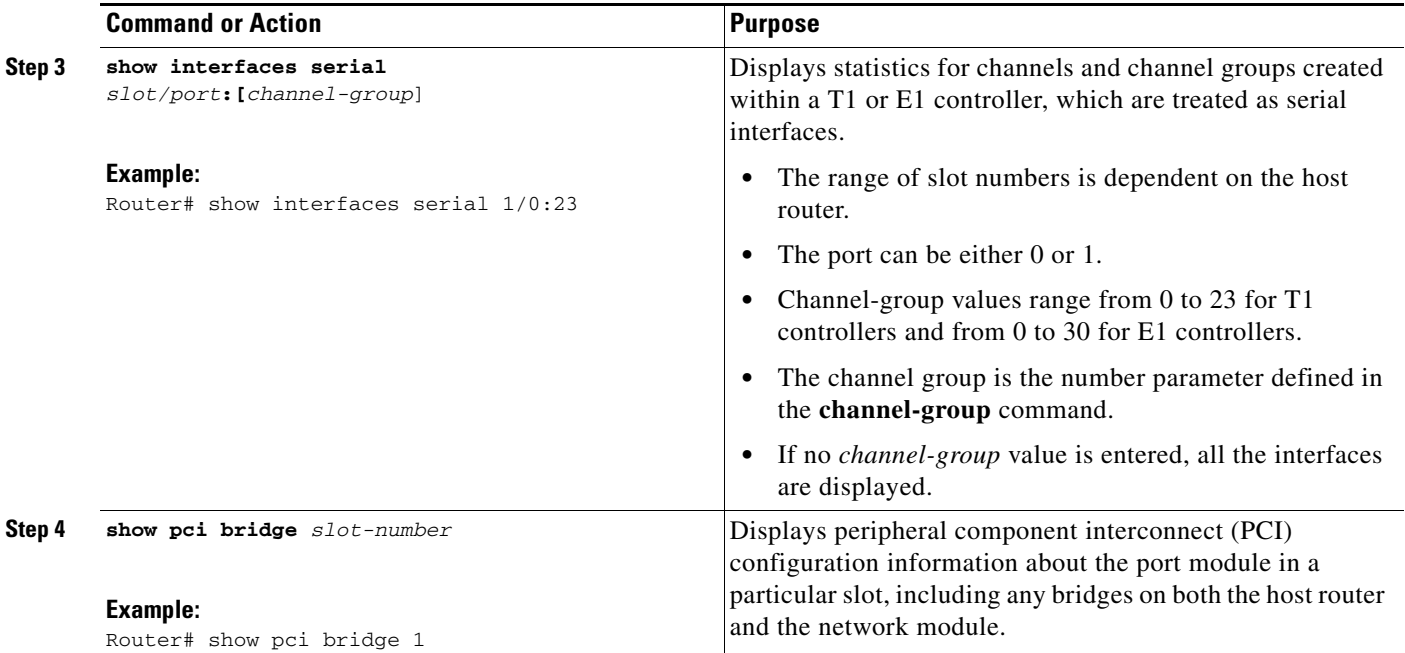

### **Examples**

This section describes commands that can be used to examine the state of the T1 or E1 lines.

- **•** [Using the show controller Command Example, page 10](#page-9-0)
- **•** [Using the show interfaces Command Example, page 11](#page-10-0)
- **•** [Using the show interfaces Command for a Particular Slot or Port Example, page 11](#page-10-1)

#### <span id="page-9-0"></span>**Using the show controller Command Example**

The following is example output from a **show controller** command:

```
Router#show controller E1
E1 1/0 is up.
  Applique type is Channelized E1 - balanced
  No alarms detected.
  alarm-trigger is not set
  Framing is UNFRAMED, Line Code is HDB3, Clock Source is Line.
  Bantam Jack Enabled <---- indicates bantam-jack monitoring is enabled
  Module type is Channelized E1/T1 PRI
  Version info Firmware: 0000001D, FPGA: 0
 Hardware revision is 0.2 , Software revision is 29
  Protocol revision is 1
  number of CLI resets is 1
  Last clearing of alarm counters 00:00:10
   receive remote alarm : 0,
   transmit remote alarm : 0,
   receive AIS alarm : 0,
    transmit AIS alarm : 0, 
   loss of frame : 0,
   loss of signal : 0,Loopback test : 0,
   transmit AIS in TS 16 : 0,
   receive LOMF alarm : 0,
    transmit LOMF alarm : 0,
```
Ι

 MIB data updated every 10 seconds. Data in current interval (10 seconds elapsed): 0 Line Code Violations, 0 Path Code Violations 0 Slip Secs, 0 Fr Loss Secs, 0 Line Err Secs, 0 Degraded Mins 0 Errored Secs, 0 Bursty Err Secs, 0 Severely Err Secs, 0 Unavail Secs

#### <span id="page-10-0"></span>**Using the show interfaces Command Example**

The following is example output from a **show interfaces** command:

```
Router# show interfaces serial 0/0:0
```

```
Serial0/0:0 is up, line protocol is up
Hardware is DSX1
Internet address is 10.0.0.1 255.0.0.0
MTU 1500 bytes, BW 1544 Kbit, DLY 20000 usec, rely 255/255, load 9/255
Encapsulation HDLC, loopback not set, keepalive not set
Last input 0:15:34, output 0:00:00, output hang never
Last clearing of "show interface" counters never
Output queue 2/40, 0 drops; input queue 0/75, 0 drops
5 minute input rate 56000 bits/sec, 195 packets/sec
5 minute output rate 56000 bits/sec, 196 packets/sec
8728809 packets input, 338385740 bytes, 0 no buffer
   Received 0 broadcasts, 0 runts, 0 giants
   0 input errors, 0 CRC, 0 frame, 0 overrun, 0 ignored, 0 abort
   8729371 packets output, 338413798 bytes, 0 underruns
   0 output errors, 0 collisions, 6 interface resets, 0 restarts
   0 output buffer failures, 0 output buffers swapped out
   0 carrier transitions
DCD=up DSR=up DTR=up RTS=up CTS=up
.
.
.
Serial0/0:23 is up, line protocol is up
Hardware is DSX1
Internet address is 10.0.0.2 255.0.0.0
MTU 1500 bytes, BW 1544 Kbit, DLY 20000 usec, rely 255/255, load 9/255
Encapsulation HDLC, loopback not set, keepalive not set
Last input 0:15:34, output 0:00:00, output hang never
Last clearing of "show interface" counters never
Output queue 2/40, 0 drops; input queue 0/75, 0 drops
5 minute input rate 56000 bits/sec, 195 packets/sec
5 minute output rate 56000 bits/sec, 196 packets/sec
8728809 packets input, 338385740 bytes, 0 no buffer
   Received 0 broadcasts, 0 runts, 0 giants
   0 input errors, 0 CRC, 0 frame, 0 overrun, 0 ignored, 0 abort
   8729371 packets output, 338413798 bytes, 0 underruns
   0 output errors, 0 collisions, 6 interface resets, 0 restarts
   0 output buffer failures, 0 output buffers swapped out
   0 carrier transitions
DCD=up DSR=up DTR=up RTS=up CTS=up
```
#### <span id="page-10-1"></span>**Using the show interfaces Command for a Particular Slot or Port Example**

 $\mathbf I$ 

The following is example output from a **show interfaces** command for a particular slot or port:

Router# **show interfaces serial 1/0:18**

Serial 1/0:18 is up, line protocol is up Hardware is DSX1 Internet address is 10.0.0.2 255.0.0.0 MTU 1500 bytes, BW 9 Kbit, DLY 100000 usec, rely 255/255, load 1/255

Ι

Encapsulation SLIP, loopback not set DTR is pulsed for 5 seconds on reset Last input never, output never, output hang never Last clearing of "show interface" counters never Output queue 0/10, 0 drops; input queue 0/75, 0 drops 5 minute input rate 0 bits/sec, 0 packets/sec 5 minute output rate 0 bits/sec, 0 packets/sec 0 packets input, 0 bytes, 0 no buffer Received 0 broadcasts, 0 runts, 0 giants 0 input errors, 0 CRC, 0 frame, 0 overrun, 0 ignored, 0 abort 0 packets output, 0 bytes, 0 underruns 0 output errors, 0 collisions, 0 interface resets, 0 restarts 0 output buffer failures, 0 output buffers swapped out 0 carrier transitions

The commands to display the accounting and statistics on a particular interface will be the **show interfaces** *interface* **1/0:18 accounting** and **show interface** *interface* **1/0:18 stats** commands. The output for these cases will be identical to that for all other Cisco interfaces.

### <span id="page-11-0"></span>**Configuration Examples for NM-xCE1T1-PRI Support**

- [T1 Interface Example, page 12](#page-11-1)
- **•** [E1 Interface Example, page 14](#page-13-0)

Router# **show running configuration**

### <span id="page-11-1"></span>**T1 Interface Example**

This sample configuration is for a Cisco 3745 with two cards in slots 1 and 3 configured for T1:

```
Building configuration...
Current configuration: 1744 bytes
!
version 12.2
service timestamps debug uptime
service timestamps log uptime
no service password-encryption
!
hostname host1
!
card type t1 1
card type t1 3
!
ip subnet-zero
!
!
!
isdn switch-type primary-dms100
!
!
voice call carrier capacity active
!
!
! 
!
!
```
!

!

 $\mathbf I$ 

! ! mta receive maximum-recipients 0 ! controller T1 1/0 framing esf linecode b8zs cablelength long 0db pri-group timeslots 1-24 ! controller T1 1/1 framing esf linecode b8zs cablelength long 0db pri-group timeslots 1-24 ! controller T1 3/0 framing esf linecode b8zs cablelength long 0db pri-group timeslots 1-24 ! controller T1 3/1 framing esf linecode b8zs cablelength long 0db pri-group timeslots 1-24 ! ! ! ! interface FastEthernet0/0 no ip address shutdown speed 100 full-duplex ! interface Serial0/0 no ip address clockrate 2000000 ! interface FastEthernet0/1 no ip address duplex auto speed 10 ! interface Serial0/1 no ip address shutdown ! interface Serial1/0:23 no ip address isdn switch-type primary-dms100 no cdp enable ! interface Serial1/1:23 no ip address isdn switch-type primary-dms100 no cdp enable ! interface FastEthernet2/0 no ip address shutdown

ו

```
 duplex auto
  speed auto
!
interface TokenRing2/0
  no ip address
  shutdown
 ring-speed 16
!
interface Serial3/0:23
  no ip address
  isdn switch-type primary-dms100
 no cdp enable
!
interface Serial3/1:23
 no ip address
  isdn switch-type primary-dms100
 no cdp enable
!
ip classless
ip http server
ip pim bidir-enable
!
!
dialer-list 1 protocol ip permit
!
!
!
call rsvp-sync
!
!
mgcp profile default
!
dial-peer cor custom
!
!
!
!
line con 0
  exec-timeout 0 0
line aux 0
line vty 0 4
 login
!
end
```
### <span id="page-13-0"></span>**E1 Interface Example**

```
Current configuration : 1667 bytes
!
version 12.3
service timestamps debug datetime msec
service timestamps log datetime msec
no service password-encryption
!
hostname router
!
card type e1 1
no logging buffered
!
ip subnet-zero
!
```
!

isdn switch-type primary-net5 ! ! ! controller E1 1/0 channel-group 1 unframed ! controller E1 1/1 channel-group 1 unframed ! ! interface FastEthernet0/0 no ip address duplex auto speed auto ! interface FastEthernet0/1 no ip address load-interval 30 shutdown speed 100 full-duplex no cdp enable ! interface 1/0:1 no ip address ! interface 1/1:1 no ip address ! ! ip http server ip classless ! ! line con 0 exec-timeout 0 0 line aux 0 line vty 0 4 exec-timeout 0 0 login ! ! end

## <span id="page-14-0"></span>**Additional References**

 $\Gamma$ 

The following sections provide additional references related to the NM-xCE1T1-PRI feature:

- [Related Documents, page 16](#page-15-0)
- **•** [Standards, page 16](#page-15-1)
- **•** [MIBs, page 16](#page-15-2)
- **•** [RFCs, page 16](#page-15-3)
- **•** [Technical Assistance, page 16](#page-15-4)

## <span id="page-15-0"></span>**Related Documents**

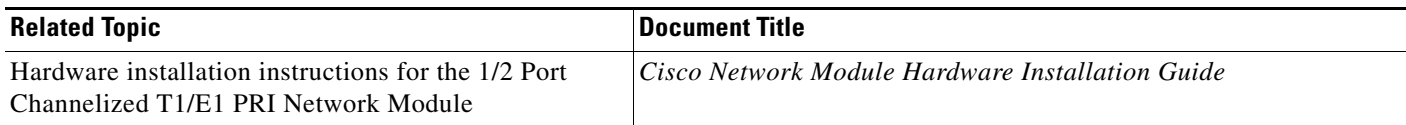

### <span id="page-15-1"></span>**Standards**

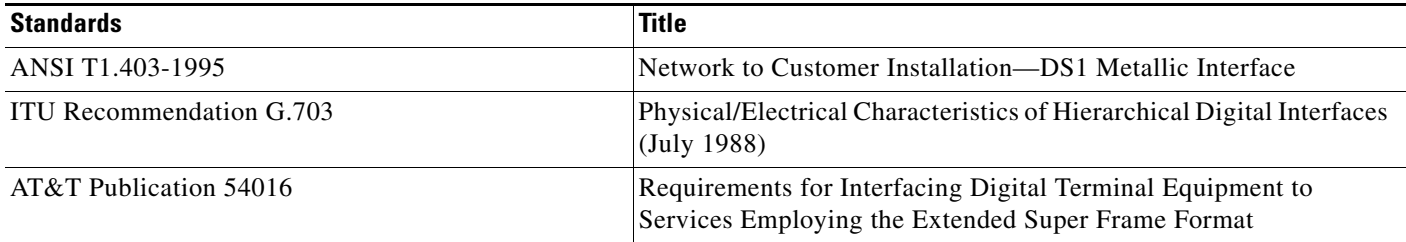

### <span id="page-15-2"></span>**MIBs**

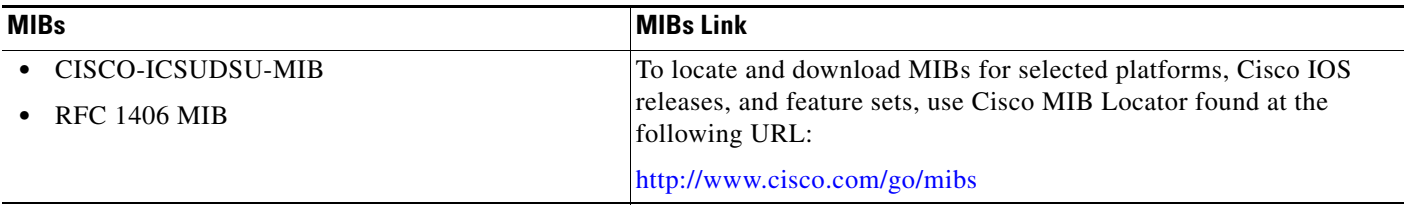

### <span id="page-15-3"></span>**RFCs**

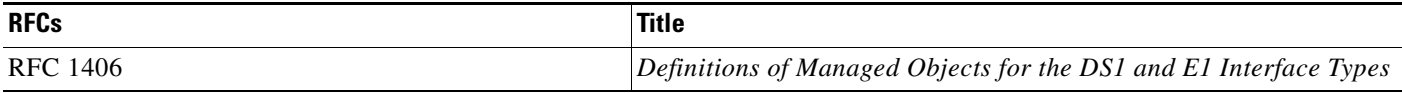

## <span id="page-15-4"></span>**Technical Assistance**

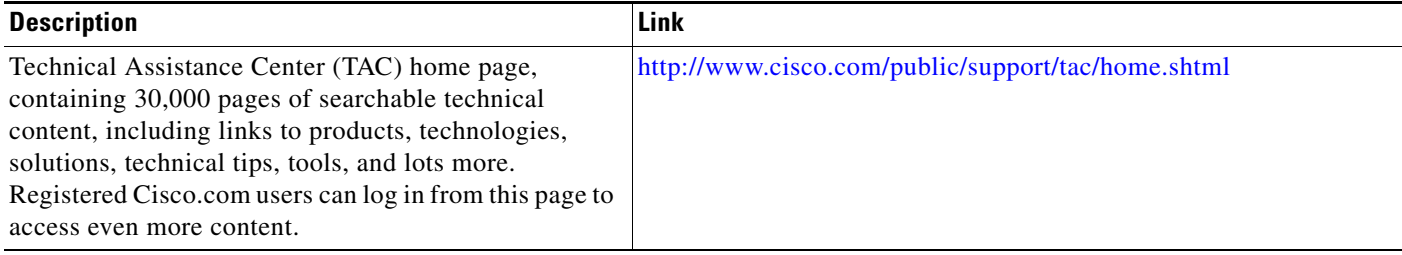

## <span id="page-16-0"></span>**Glossary**

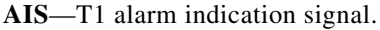

**AMI**—alternate mark inversion. A bipolar return to zero line encoding scheme.

**ANSI T1.403-1995**—Network to Customer Installation—DS1 Metallic Interface.

**ATM**—Asynchronous Transfer Mode.

**BERT**—bit error rate tester.

**BPV**—bipolar violation (AMI) same polarity as previous pulse.

**CAS—**channel-associated signaling.

**CCC**—clear channel capability (64 kbps data channels for DS1).

**CRC**—cyclic redundancy check.

**CSM**—call switching module.

**CSU**—channel service unit.

**DSP**—digital signal processor.

**DSU**—data service unit.

**E1**—European equivalent of T1, 32 channels of 64 kHz each, 1 for framing, 1 for signaling.

**ESF**—extended super frame, 24 frames per ESF, includes additional signaling.

**FAS**—frame align signal.

**FDL**—facilities data link.

**FPGA**—field programmable gate array.

**HDB3**—high density binary 3 zero suppression.

**HDLC**—High-Level Data Link Control protocol.

**LCV**—line code violation—occurrence of BPV.

**LIU**—line interface unit.

**LOS**—loss of signal.

**MARS**—modular access routers.

**MIB**—Management Information Base.

**OOF**—out of frame (G.706) Consecutive frame alignment signals received in error.

**PCI**—peripheral component interconnect. Specification that defines the PCI local bus.

**PCV**—path code violation—(unframed) frame sync bit error, (framed) CRC.

**PRI**—Primary Rate Interface.

**SES**—severely errored second.

**SF**—Super frame, or D4 framing, 12 frames per super frame for in-band signaling extraction.

**T1**—North American channelized TDM with 24 channels of 64 kHz each plus 8 kHz frame.

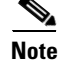

 $\mathbf I$ 

**Note** Refer to the *[Internetworking Terms and Acronyms](http://www.cisco.com/univercd/cc/td/doc/cisintwk/ita/index.htm)* for terms not included in this glossary.

Cisco and the Cisco Logo are trademarks of Cisco Systems, Inc. and/or its affiliates in the U.S. and other countries. A listing of Cisco's trademarks can be found at [www.cisco.com/go/trademarks.](http://www.cisco.com/go/trademarks) Third party trademarks mentioned are the property of their respective owners. The use of the word partner does not imply a partnership relationship between Cisco and any other company. (1005R)

© 2003 Cisco Systems, Inc. All rights reserved.